## **Specifying criteria, layout, and depth**

After creating a relation map, you need to specify criteria, layout, and depth for it.

To change the relation map properties

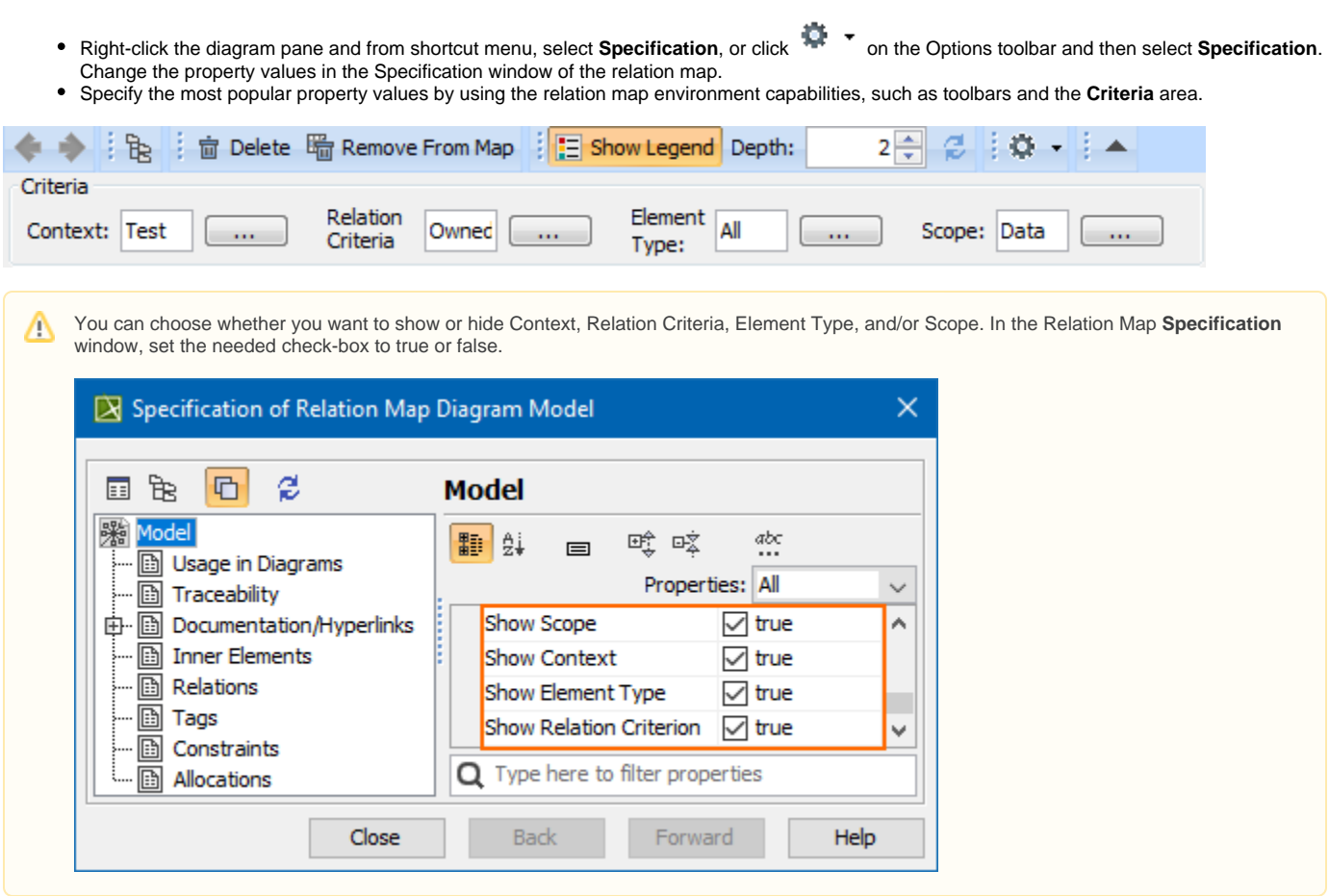

Δ

To select the specified value in the Model Browser or to open its Specification window, you can right-click on the value boxes (except for the Relation Criteria) in the **Criteria** area.

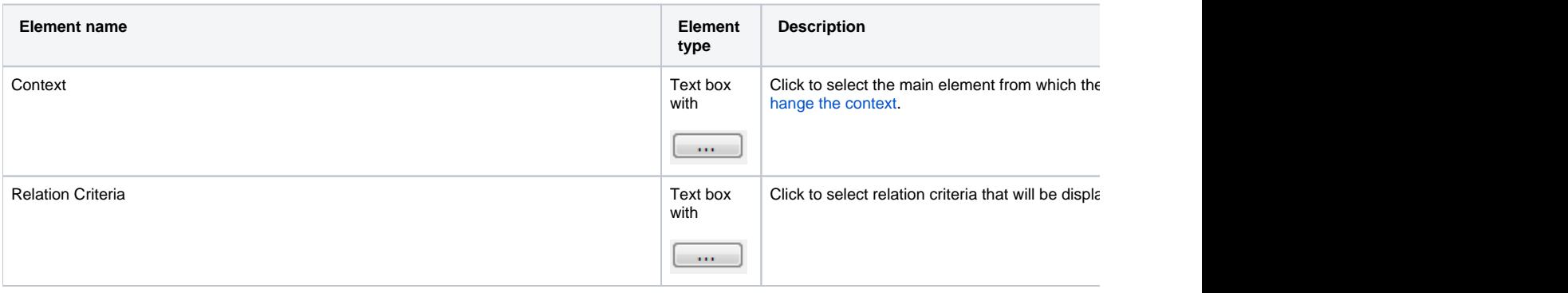

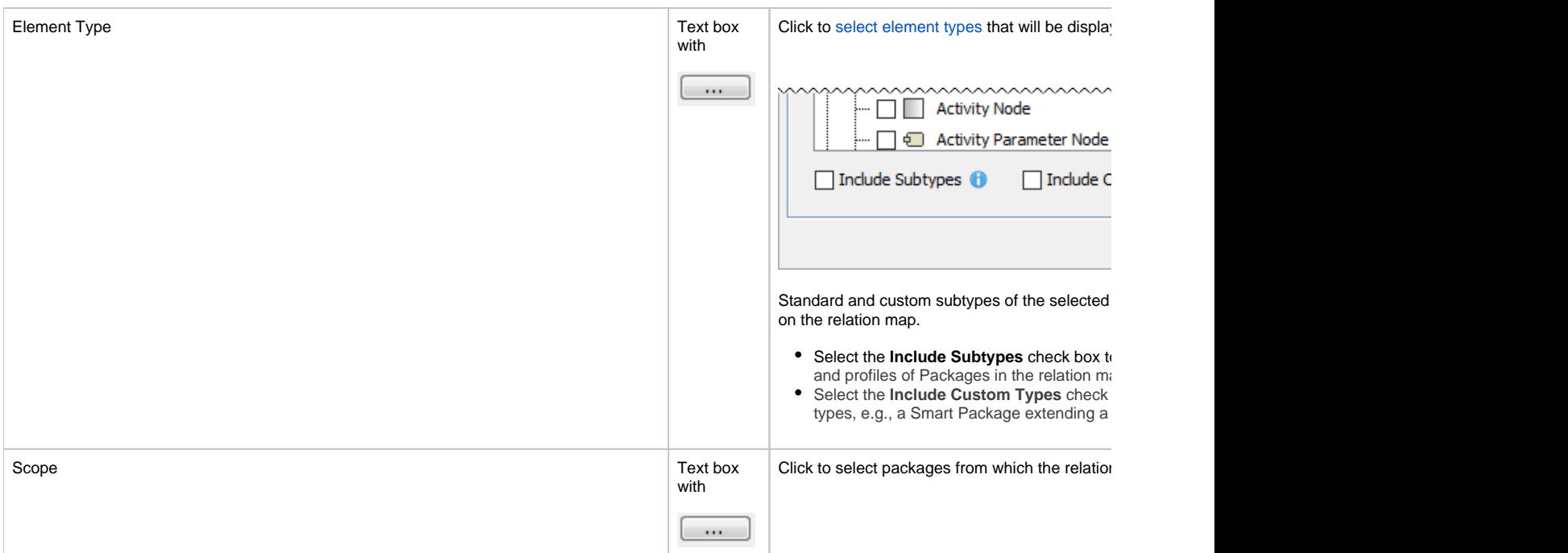

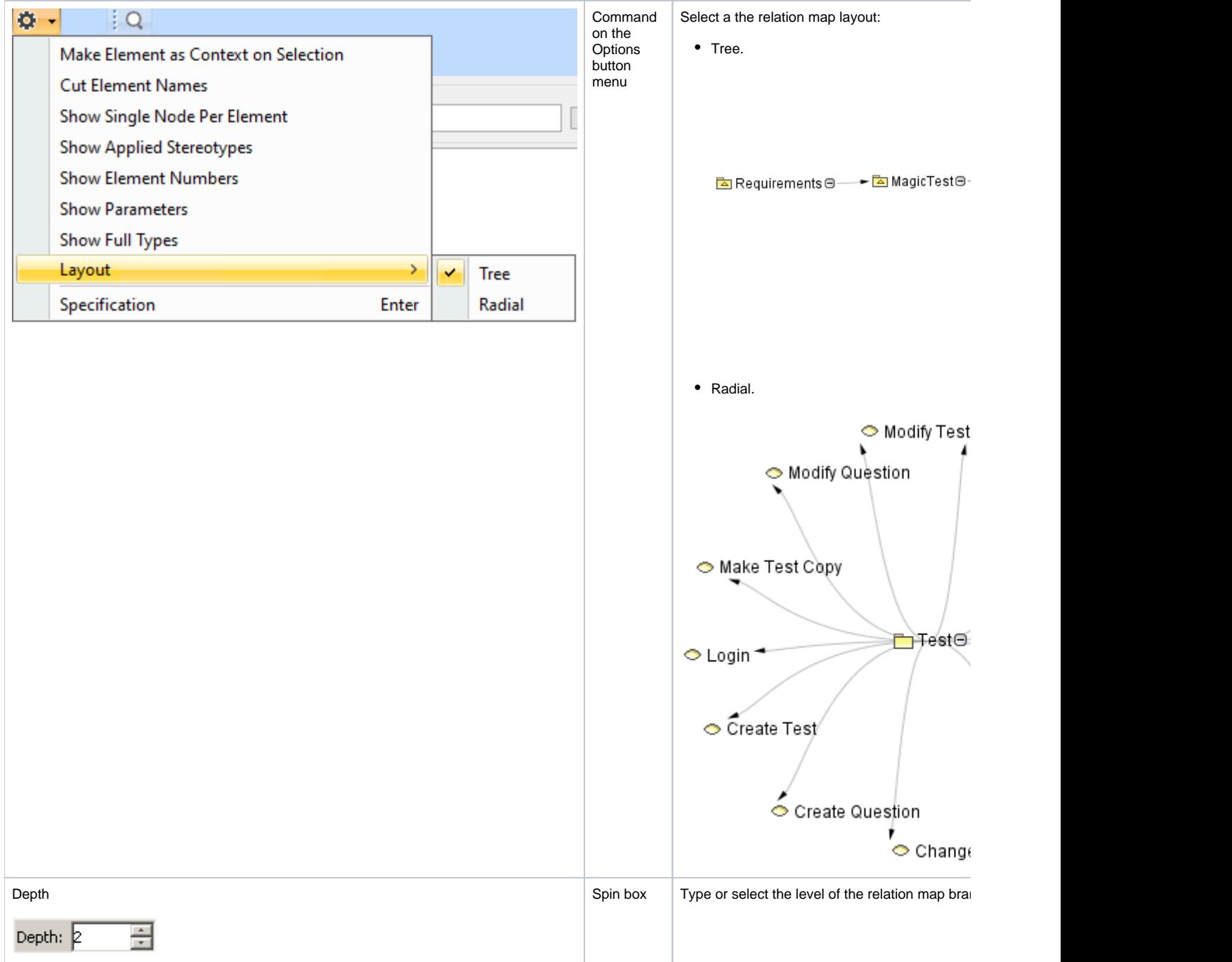